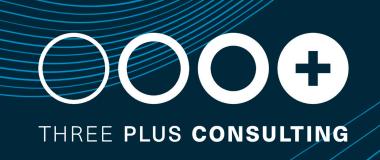

# Workday 2023R1 Feature Release

## **■ Index**

- Financial Accounts
- Customer Accounts
- Suppliers
- Banking & Settlement
- Expenses
- Procurement
- Projects & Project Billing
- Business Assets

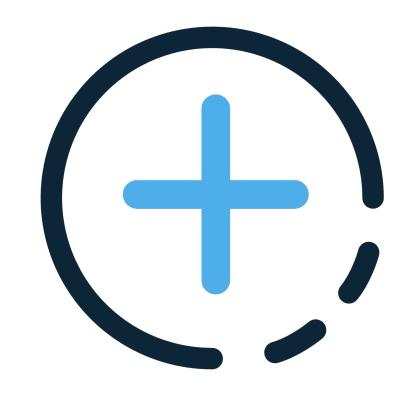

**Workday Release Information** 

#### **INFORMATION**

## **Workday Release**

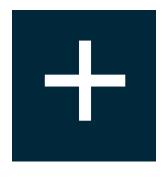

Workday delivers enhancements every week during the Weekly Service Update and more significant enhancements and features in the Workday Feature Releases twice a year

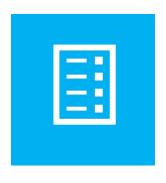

Prior to the availability of the Feature Release,
Workday provides information and tools to assist
customers as they plan, schedule, and manage
the Feature Release process

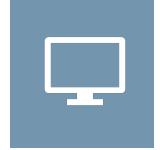

Customers can preview new features and functionality for five weeks in advance of the Feature Release

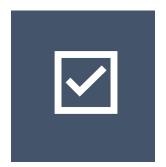

At the conclusion of the preview window, the Feature Release is delivered to all tenant types on the same date

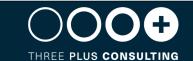

#### **INFORMATION**

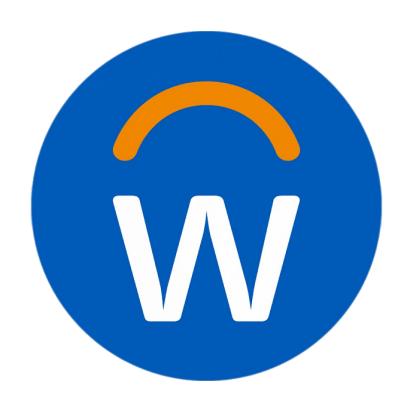

For more information, we suggest you visit these resources:

#### WHAT'S NEW REPORT

The What's New in Workday report provides release notes for Workday features and enhancements delivered to your Preview and Production tenants.

You can filter the report by date and/or functional area to identify the features you want to test, then view the related What's New Posts to see video demonstrations and detailed configuration information for testing.

#### **SEE COMMUNITY**

- <a href="https://community.workday.com/feature-release/guidebook">https://community.workday.com/feature-release/guidebook</a>
- <a href="https://community.workday.com/node/1083215">https://community.workday.com/node/1083215</a>

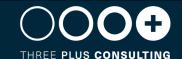

## Workday Release Management Tips and Best Practise

The key to leveraging new functionality from each release and optimizing your investment is to approach your release as you would prepare for an event

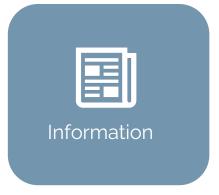

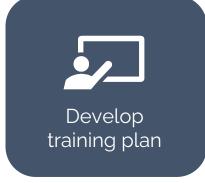

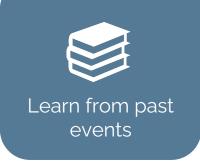

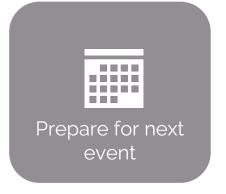

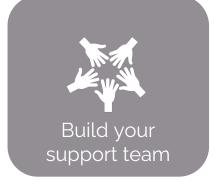

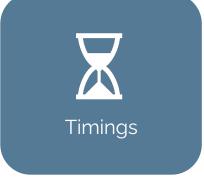

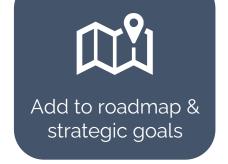

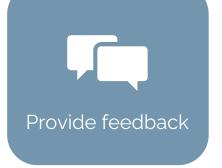

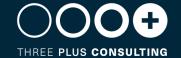

## What do you need to do?

When Workday releases new features, they are either:

- Automatically available Feature will be automatically enabled in your tenant and none or minimal configuration is required
- Opt In Feature is available in your tenant, but set up is required to enable it and if you do nothing, your tenant will remain the same

| Automatically Available                                                                                                    | Opt In                                                                             |
|----------------------------------------------------------------------------------------------------|------------------------------------------------------------------------------------|
| ✓ Review the new feature and the impact to your organization                                                                          | ✓ Review the new feature and the impact to your organization                       |
| ✓ Plan how to test the feature                                                                                                    | ✓ Prioritize features based on benefits and roadmap to decide when you will deploy |
| <ul> <li>✓ Regression test in SBX Preview</li> <li>✓ Communicate changes to the Workers and update your training materials</li> </ul> | ✓ Plan how you will deploy the new feature                                         |
|                                                                                                    | ✓ Design, configure and test the new feature                                       |
|                                                                                                    | ✓ Deploy to Production                                                             |
|                                                                                                    | ✓ Communicate changes to the Workers and update your training materials            |

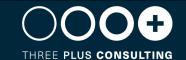

**Financial Accounting** 

## Journal Line Anomaly Based on Amounts

# AVAILABLE 11 MARCH 2023 IMPACT EFFORT

#### **FEATURE SUMMARY**

Workday continues to enhance Journal Insights functionality by providing anomaly detection by individual journal line amounts. If a journal line debit or credit amount is abnormally high or low based on historical patterns

#### WHY YOU SHOULD CONSIDER THIS FEATURE

Workday will flag the journal line as an anomaly, enabling you to make a more informed decision to correct, confirm, or dismiss the anomaly.

#### WHAT DO I NEED TO DO

- This feature is automatically available as long as you have Journal Insights currently enabled in your tenant.
- We recommend that you update your training materials so that users are aware of the changes.

**COMMUNITY LINK** 

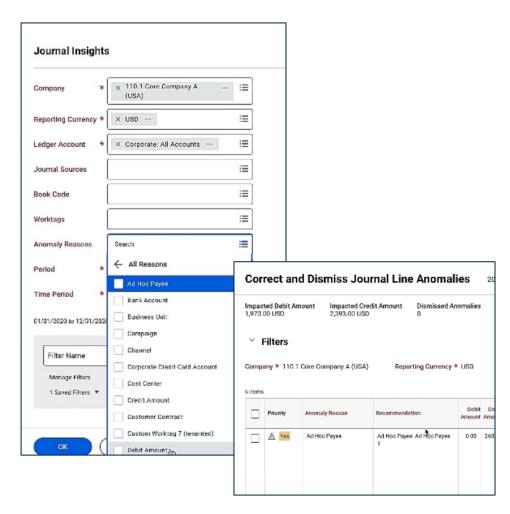

#### Inactivate Account Sources

# AVAILABLE 11 MARCH 2023 IMPACT EFFORT

#### **FEATURE SUMMARY**

Workday enhances Accounting centre functionality by enabling you to inactivate an accounting source that is incomplete, wrongly configured or that you no longer need

#### WHY YOU SHOULD CONSIDER THIS FEATURE

Better management of tenant by reducing unwanted accounting sources

#### WHAT DO I NEED TO DO

Create and activate the security policy for the Set Up: Accounting
 Centre – Inactivation domain

**COMMUNITY LINK** 

https://community.workday.com/node/1095471

**Domain Name** Set Up: Accounting Center This domain provides access to Accounting Center configuration tasks and related reporting. Description **Domain Security Policy** Q **Functional Areas Accounting Center** Subdomains Set Up: Accounting Source Set up: Accounting Source - Inactivate Set Up: Custom Account Posting Rule Types Set up: Mapping Table Definitions Set Up: Mapping Tables Allowed Security Group Types **Unconstrained Groups** Count of Secured Items

# Translation Adjustments for Financial Accounting

# FEATURE SUMMARY

Workday now enables you to import and create translation adjustment journal lines using any combination of worktag types.

You can also adjust translated balances at any time of the year independent of the roll forward process

#### WHY YOU SHOULD CONSIDER THIS FEATURE

- > Saves you time and effort.
- Provides a seamless experience.

#### WHAT DO I NEED TO DO

**COMMUNITY LINK** 

- Use the Create Manual Translation Adjustment check box on the Create Translation Adjustment task.
- To perform translation adjustment on income statement accounts, ensure the Opt-In to Roll Forward with Balance Sheet Ledger Account task has been enabled.
- Update your training materials

https://community.workday.com/node/1095618

#### **Create Translation Adjustment**

| Create Translation Adjustment        |   |               |           |  |  |
|--------------------------------------|---|---------------|-----------|--|--|
| Company                              | * |               | ≔         |  |  |
| Accounting Date                      | * | MM/DD/YYYY 🖃  |           |  |  |
| Ledger Type                          | * | × Actuals ··· | ≔         |  |  |
| Journal Source                       | * |               | ∷≡        |  |  |
| Translation Currency                 | * |               | ≔         |  |  |
| Book Code                            |   |               | <b>:=</b> |  |  |
| Account Set                          | * |               | :=        |  |  |
| Account Translation Rule Set         | * |               | ∷≡        |  |  |
| Ledger Accounts                      |   |               | :=        |  |  |
| Create Manual Translation Adjustment |   |               |           |  |  |
|                                      |   |               |           |  |  |

## **Customer Accounts**

# Apply Multiple Adjustments to a Single Invoice

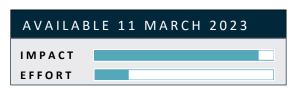

#### **FEATURE SUMMARY**

Workday enables you to apply multiple adjustments to a single customer invoice in bulk

#### WHY YOU SHOULD CONSIDER THIS FEATURE

Enables you to apply large numbers of invoice adjustments efficiently

#### WHAT DO I NEED TO DO

Run the Perform Customer Invoice Maintenance task and apply multiple invoice adjustments to a single invoice

**COMMUNITY LINK** 

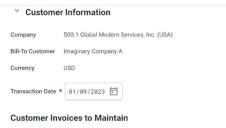

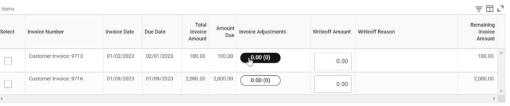

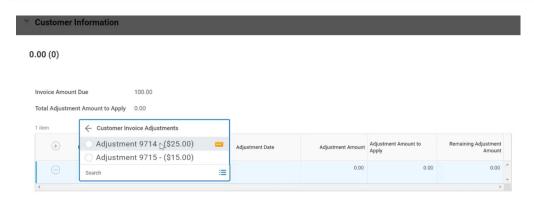

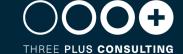

# Customer Connection Map for Salesforce Workday Connector

# AVAILABLE 11 MARCH 2023 IMPACT EFFORT

#### **FEATURE SUMMARY**

Workday now enables you to create a connection map automatically when you sync account data from Salesforce to a customer profile in Workday

#### WHY YOU SHOULD CONSIDER THIS FEATURE

Reduces manual work and improves efficiency

#### WHAT DO I NEED TO DO

Configure a new scenario in salesforce to sync the ship-to address for a Salesforce account with Workday customer profile

**COMMUNITY LINK** 

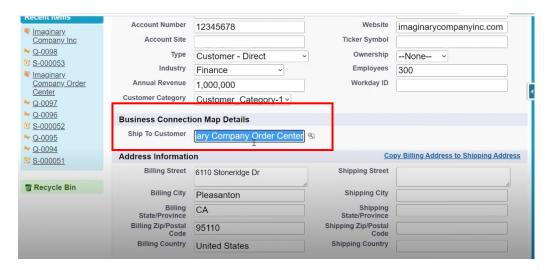

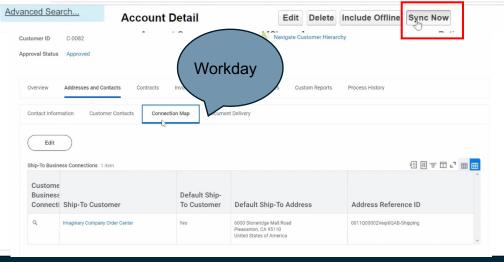

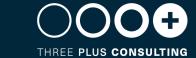

### **Customer Invoice Write-off**

# AVAILABLE 11 MARCH 2023 IMPACT EFFORT

#### **FEATURE SUMMARY**

Workday enables you to now configure a company for automatically populating the write-off amounts, invoice header worktags into write-off lines, and balancing worktags in the write-off grid

#### WHY YOU SHOULD CONSIDER THIS FEATURE

This eliminates manual data corrections, improves efficiency, and provides a consistent user experience

#### WHAT DO I NEED TO DO

Configure the Customer Account Options for each company or organization performing bad debt write-off to automatically populate write-off lines.

**Note:** This configuration only applies when you access the Write Off Bad Debt task from the related actions menu of the customer invoice or customer invoice adjustment

COMMUNITY LINK

| Edit Customer Account Options Global Modern Services, Inc. (USA                    | ••• | 614 |
|------------------------------------------------------------------------------------|-----|-----|
| → Print Invoice Options                                                            |     |     |
| Prevent Changes to Invoice after Final Print Run                                   |     |     |
| ✓ Unique Invoice Numbering                                                         |     |     |
| Enable Unique Invoice IDs for Credits, Debits, and Rebills * × Inherit From Tenant | ∷≡  |     |
| ▼ Electronic Invoicing Details                                                     |     |     |
| Electronic Invoicing Agreement Date  MM/DD/YYYY 📻                                  |     |     |
| ✓ Invoice Write-off Options                                                        |     |     |
| Copy Invoice Header Worktags to Write-off Lines                                    |     |     |
| Autofill Write-Off Lines and Balancing Worktags                                    |     |     |

## Recommendations for Cross Customers and On-Behalf-Of Payments for Customer Payments Matching

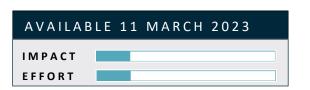

#### **FEATURE SUMMARY**

Workday enables you to support making recommendations when the payment company is different from the invoice company, and when the payment remit-from customer is different than the bill-to customer

#### WHY YOU SHOULD CONSIDER THIS FEATURE

This streamlines the cash application process by reducing manual work.

Note: This functionality doesn't include consolidated invoices, payments missing the Remit-From Customer information, and cross currency payments in the recommendations.

#### WHAT DO I NEED TO DO

You must Opt In to the Innovation service on the Innovation Services and data Selection Opt-In task again.

**COMMUNITY LINK** 

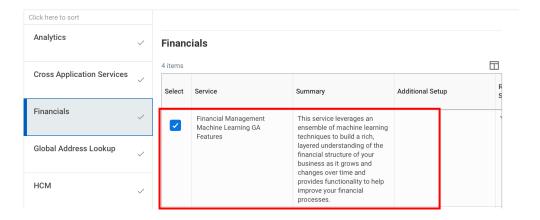

### Send Emails from Multiple From Addresses

#### **FEATURE SUMMARY**

Workday now enables you to send emails from multiple from addresses, allowing you to deliver emails from a different email address for each company or functional area within your organisation

#### WHY YOU SHOULD CONSIDER THIS FEATURE

- > This streamlines communications from Workday.
- Allows you to tailor your email communication to suit your business needs.
- Improves visibility into your outgoing email

#### WHAT DO I NEED TO DO

Access the Create Email Configuration task to create a new Customer SMTP. When you create a custom business process notification for a business process definition, select the Customer SMTP config from the Email Configuration prompt

**COMMUNITY LINK** 

https://community.workday.com/node/1095404

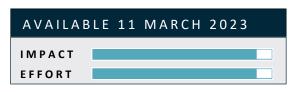

Delivery Type Customer SMTP

Delivery Name Matt Weiss Green Planet Solutions

From Mailbox greenplanetsolutions

From Display Name Accounts Receivable Green Planet Solutions

Reply To greenplanetsolutions@gmail.com

Sending Domain Override gmail.com

From Address greenplanetsolutions@gmail.com

#### **Custom SMTP Settings**

Host smtp.gmail.com

Port 587

Server User globalmodernservicesusa@gmail.com

Server Password (empty)

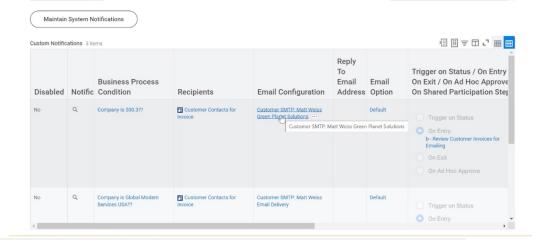

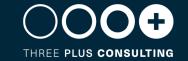

Suppliers

### Supplier Accounts Discovery Boards

#### **FEATURE SUMMARY**

Workday delivers a new Delivered Discovery Board experience for Supplier Accounts

#### WHY YOU SHOULD CONSIDER THIS FEATURE

Improves searchability, reduces manual effort, and increases analytics and reporting efficiency.

#### WHAT DO I NEED TO DO

Configure domain security policies and create a copy of the Supplier Accounts Discovery board to your drive

**COMMUNITY LINK** 

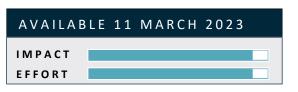

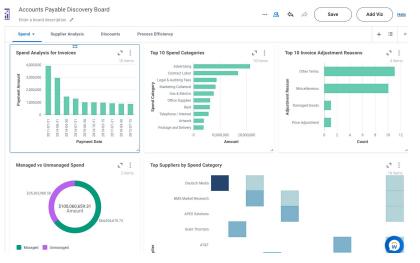

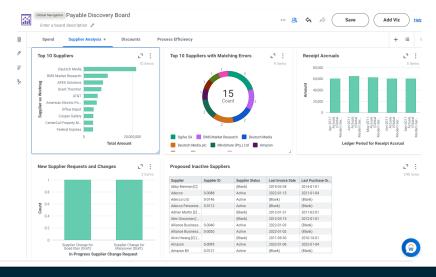

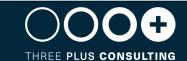

## Cancel Reasons for Supplier Invoices

# AVAILABLE 11 MARCH 2023 IMPACT EFFORT

#### **FEATURE SUMMARY**

Workday enables you to maintain cancel reasons and associate a particular cancel reason at the time of cancelling a supplier invoice or an invoice adjustment from the Invoice works area.

#### WHY YOU SHOULD CONSIDER THIS FEATURE

Improves efficiency and report on cancelled invoices and adjustments for audit purposes

#### WHAT DO I NEED TO DO

Configure Supplier Invoice Cancel Reasons

https://community.workday.com/node/1095789

### **Maintain Supplier Invoice Cancel Reasons**

**COMMUNITY LINK** 

### Payment Purpose Codes for Supplier Payments

#### **FEATURE SUMMARY**

Workday now supports purpose codes for supplier payments, enabling you to enter payment purpose codes that are required for certain countries when making payments

#### WHY YOU SHOULD CONSIDER THIS FEATURE

Improves efficiency and helps with Regulatory reporting for certain countries

#### WHAT DO I NEED TO DO

- Enable the payment purpose code feature on the Edit Tenant Setup-Financials task.
- Configure payment purpose codes on the Maintain Payment Purpose Code task.

COMMUNITY LINK

https://community.workday.com/node/1095569

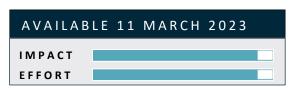

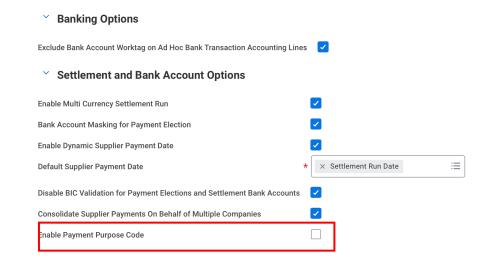

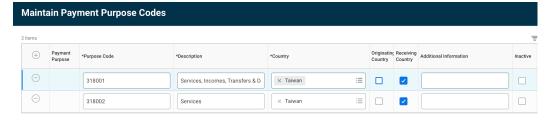

Originating country = for payments that originate from the corresponding country Receiving country = for payments received by the corresponding country **Banking & Settlement** 

## Payment Return Web Service

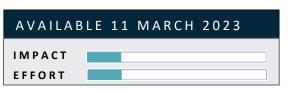

#### **FEATURE SUMMARY**

Workday delivers a new public web service for payment returns

#### WHY YOU SHOULD CONSIDER THIS FEATURE

Enables you to process bulk payment return transactions and improve efficiency

#### WHAT DO I NEED TO DO

Create an EIB using the Submit Payment Return webservice to load payment returns

**COMMUNITY LINK** 

https://community.workday.com/node/1095383

#### **Create EIB**

Start creating your EIB by giving it a name and selecting its direction. Outbound EIBs export data from Workday to external systems. Inbound EIBs import data from external systems to Workday.

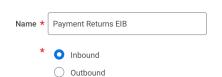

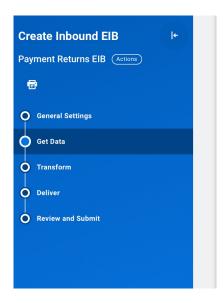

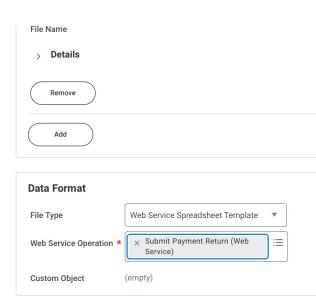

**Procurement** 

### Exclude Purchase Orders from Mass Close

# AVAILABLE 11 MARCH 2023 IMPACT EFFORT

#### **FEATURE SUMMARY**

You can now mark purchase orders to exclude them from mass close operations

#### WHY YOU SHOULD CONSIDER THIS FEATURE

Prevents users from closing PO's in error and avoids administration required to reopen PO's that are intended for roll forward across fiscal periods

#### WHAT DO I NEED TO DO

- Review and configure the new domain, and access the new Manage Exclusions from Mass Close Procurement Documents task.
- > We recommend you update your training materials

COMMUNITY LINK

| Sele   | ect Doci             | uments for Mass                       | Close 👭                 |                          |                  |                       |       |            |                                 |          |         |
|--------|----------------------|---------------------------------------|-------------------------|--------------------------|------------------|-----------------------|-------|------------|---------------------------------|----------|---------|
| Gen    | eral Infor           | mation                                |                         |                          |                  |                       |       |            |                                 |          |         |
| Comp   | any or Compa         | any Hierarchy Global Mode             | rn Services, Inc. (USA) |                          |                  |                       |       |            |                                 |          |         |
| Procui | rement Docu          | ment Type Purchase Ore                | der                     |                          |                  |                       |       |            |                                 |          |         |
| Action | Туре                 | Close                                 |                         |                          |                  |                       |       |            |                                 |          |         |
| Reque  | st Name              | * Exclude Pu                          | rchase Orders 2022      |                          |                  |                       |       |            |                                 |          |         |
| Accou  | inting Date O        | verride (empty)                       |                         |                          |                  |                       |       |            |                                 |          |         |
| Memo   |                      |                                       |                         |                          |                  |                       |       |            |                                 |          |         |
|        |                      |                                       |                         |                          |                  |                       |       |            |                                 |          |         |
| > •    | Selection            | Critoria                              |                         |                          |                  |                       |       |            |                                 |          |         |
| •      | Selection            | Criteria                              |                         |                          |                  |                       |       |            |                                 |          |         |
| Count  | of Document          | s Selected 0                          |                         |                          |                  |                       |       |            |                                 |          |         |
|        |                      | ents 333 items                        |                         |                          |                  |                       |       |            |                                 |          | ₹ 🗆 .¹  |
| Procur |                      | ents 333 items                        |                         |                          |                  |                       |       |            |                                 |          | . Ш г.  |
|        | Business<br>Document | Company                               | Supplier                | Order-From<br>Connection | Document<br>Date | Last Activity<br>Date | Buyer | Due Date   | Supplier Contract               | Currency | Total A |
|        | PO-<br>2906          | Global Modern Services, Inc.<br>(USA) | Dell                    |                          | 02/03/2009       | 02/16/2009            |       | 02/17/2009 | CON-1002: New Hire<br>Equipment | USD      | 34,9    |
|        | PO-<br>2907          | Global Modern Services, Inc.<br>(USA) | Dell                    |                          | 02/03/2009       | 02/18/2009            |       | 02/17/2009 | CON-1002: New Hire<br>Equipment | USD      | 28,2    |
|        | PO-<br>2909          | Global Modern Services, Inc.<br>(USA) | Dell                    |                          | 02/15/2009       | 02/16/2009            |       | 03/01/2009 | CON-1002: New Hire<br>Equipment | USD      | 1,0     |
|        | PO-<br>2910          | Global Modern Services, Inc.<br>(USA) | AT&T                    |                          | 02/16/2009       | 02/16/2009            |       | 03/02/2009 |                                 | USD      | 1,2     |
|        | PO-<br>2911          | Global Modern Services, Inc.          | Hewlett Packard         |                          | 02/16/2009       | 02/18/2009            |       | 03/02/2009 |                                 | USD      | 22,5    |

#### Create and Edit Purchase Item Business Process

# AVAILABLE 11 MARCH 2023 IMPACT EFFORT

#### **FEATURE SUMMARY**

We deliver a new business process that enables you to configure workflows and approvals for creating or editing a purchase item. You can also configure custom validations for this business process.

#### WHY YOU SHOULD CONSIDER THIS FEATURE

Provides greater control over how items are maintained and improves the quality of your item data

#### WHAT DO I NEED TO DO

- Configure the Purchase Item Event Business Process to meet your business needs.
- We recommend you update your training materials

COMMUNITY LINK

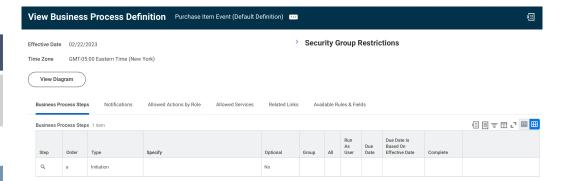

## Create Supplier Contract from Requisitions

# AVAILABLE 11 MARCH 2023 IMPACT EFFORT

#### **FEATURE SUMMARY**

You can now source a requisition directly into a obligation type supplier contract

#### WHY YOU SHOULD CONSIDER THIS FEATURE

Provides greater visibility into the origin of a contract, approval process and fund eligibility.

#### WHAT DO I NEED TO DO

Configure the Supplier Contract request requisition type and grant users access to create contracts from requisitions

**COMMUNITY LINK** 

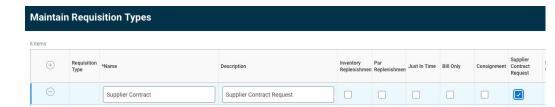

**Projects & Project Billing** 

### Project Phases and Tasks on Customer Contract Lines

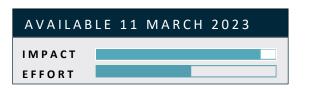

#### **FEATURE SUMMARY**

You can now add project phases and tasks on project time and expense customer contracts, enabling you to bill and recognise revenue for billable projects without creating multiple projects

#### WHY YOU SHOULD CONSIDER THIS FEATURE

- > This provides greater control on the details in your contracts.
- > Improves efficiency

#### WHAT DO I NEED TO DO

Enter project phases and tasks as needed to configure project time and expense customer contract lines

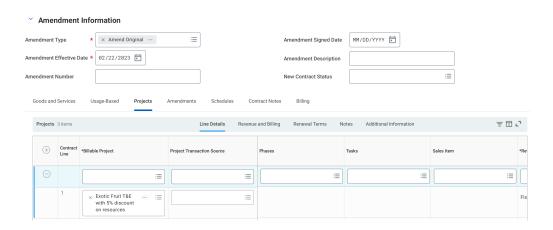

**COMMUNITY LINK** 

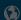

### Project Manager Hub – Billing Exceptional Table

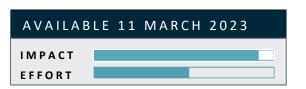

#### **FEATURE SUMMARY**

Workday adds a new Billing Exceptions Table to the Project Manager Hub. This will display billable project transaction that aren't ready to be billed. Transactions may be unbillable, have a contract rate change which has not yet been applied to the time transaction, or have no billable rate.

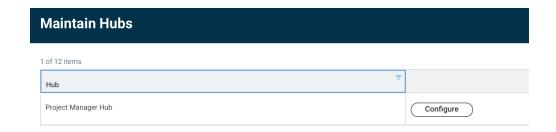

#### WHY YOU SHOULD CONSIDER THIS FEATURE

- This provides greater control on the details in your contracts.
- > Improves efficiency

#### WHAT DO I NEED TO DO

- If you selected the Customised Sections and cards option you must manually configure the hub to display the new table.
- If you selected the Default Sections and Cards Workday will automatically display the table.

**COMMUNITY LINK** 

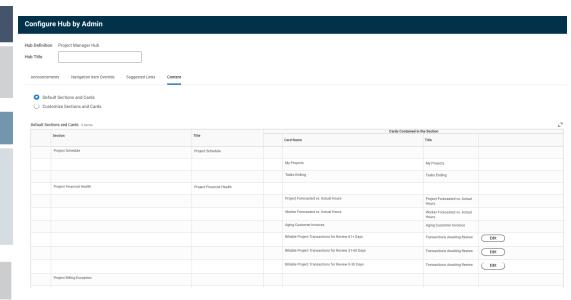

## Consolidated Billing Schedule Templates

# AVAILABLE 11 MARCH 2023 IMPACT EFFORT

#### **FEATURE SUMMARY**

You can now create templates to use on consolidated billing schedules and customer contract lines.

#### WHY YOU SHOULD CONSIDER THIS FEATURE

This improves efficiency by reducing manual effort

#### WHAT DO I NEED TO DO

Create billing templates using the Create Billing Template for Customer Contract Task.

**COMMUNITY LINK** 

| Create Billing Template for       | Customer Contract            |
|-----------------------------------|------------------------------|
| Template Name *                   |                              |
| Schedule Options Installment      | Transaction                  |
| Schedule Type *                   | × Consolidated Billing ··· i |
| Schedule Description              |                              |
| Invoice Type                      | ≔                            |
| Invoice Memo                      |                              |
| Recurring Invoice Day             | 0                            |
| Auto-Submit Invoices for Approval |                              |
| Automatically Submit Schedules    |                              |

## Configure Project manager Hub cards

# AVAILABLE 11 MARCH 2023 IMPACT EFFORT

#### **FEATURE SUMMARY**

You can configure and adjust card attributes

#### WHY YOU SHOULD CONSIDER THIS FEATURE

Improve productivity allowing you and your staff to better execute, manage and report on your projects

#### WHAT DO I NEED TO DO

Use the Maintain Hub task to configure the Billable Project Transactions for Review cards in the Project Manager Hub

| Announcen   | Announcements Navigation Item Override Suggested Links Content |                          |  |                                                     |                                        |      |
|-------------|----------------------------------------------------------------|--------------------------|--|-----------------------------------------------------|----------------------------------------|------|
| O Defa      | ult Sections and Cards                                         |                          |  |                                                     |                                        |      |
| O Cus       | omize Sections and Cards                                       |                          |  |                                                     |                                        |      |
| Default Sec | tions and Cards 4 items                                        |                          |  |                                                     |                                        |      |
|             |                                                                |                          |  | My Projects                                         | My Projects                            |      |
|             |                                                                |                          |  | Tasks Ending                                        | Tasks Ending                           |      |
|             | Project Financial Health                                       | Project Financial Health |  |                                                     |                                        |      |
|             |                                                                |                          |  | Project Forecasted vs. Actual Hours                 | Project Forecasted<br>vs. Actual Hours |      |
|             |                                                                |                          |  | Worker Forecasted vs. Actual Hours                  | Worker Forecasted<br>vs. Actual Hours  |      |
|             |                                                                |                          |  | Aging Customer Invoices                             | Aging Customer                         |      |
|             |                                                                |                          |  |                                                     | Invoices                               |      |
|             |                                                                |                          |  | Billable Project Transactions for Review 61+ Days   | Transactions<br>Awaiting Review        | Edit |
|             |                                                                |                          |  | Billable Project Transactions for Review 31-60 Days | Transactions<br>Awaiting Review        | Edit |
|             |                                                                |                          |  | Billable Project Transactions for Review 0-30 Days  | Transactions<br>Awaiting Review        | Edit |

**COMMUNITY LINK** 

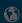

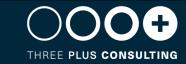

## **Additional Enhancements**

| FEATURE                                        | FEATURE DESCRIPTION                                                                                                    | OPT IN / AUTOMATICALLY AVAILABLE |
|------------------------------------------------|----------------------------------------------------------------------------------------------------|----------------------------------|
| Supplier Accounts – Miscellaneous Enhancements | We deliver a new Cancel Supplier payment web service to cancel Supplier Payments.  Additionally for consistency, we have enabled the activity stream to capture comments for supplier invoices as well as an added activity tab to display payment history.  Configuration is required for the activity stream only. | Automatically available          |
| Unapply Customer Payments Web Service          | Workday delivers the new Unapply Customer                                                                                                    | Automatically available          |
| Onappty Customer Payments web Service          | Payments web service to unapply customer payments that were applied in error. You can setup integrations to imitiate the mass unapply of customer payments from external applications.                                                                                                    | Automatically available          |
|                                                | Configure the web service to uptake this feature.                                                                                                    |                                  |
| Customer Overpayment Web Service               | Workday delivers 3 new Customer Overpayment web services to record overpayments for multiple payments simultaneously and get existing overpayment data.                                                                                                    | Automatically available          |
|                                                | Configure the web services to uptake these features.                                                                                                    |                                  |
| Copy Cash Sales                                | Workday now allows cash sales to be copied. Access the new copy cash sale task from the related actions menu of an existing cash sale.                                                                                                    | Automatically available          |

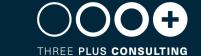

| FEATURE                                               | FEATURE DESCRIPTION                                                                                                    | OPT IN / AUTOMATICALLY AVAILABLE |
|-------------------------------------------------------|----------------------------------------------------------------------------------------------------|----------------------------------|
| Supplier Accounts Email Ingestion                     | Workday enables automatic ingestion of invoices from emails to support supplier invoice automation.  Invoices from email automatically get scanned by OCR, increasing processing for invoices that come through email.  Configure email ingestion settings                                                                                                    | Opt in                           |
| Supplier Accounts – Miscellaneous Enhancements        | <ol> <li>Workday now allows you to retain select manually applied tags on a Supplier invoice after running the PO Override or Supplier Contract Override tasks.</li> <li>Workday has enhanced the Payables Aging Report</li> <li>You can now edit attributes on the Change Approved Invoice tasks</li> <li>We deliver a new Put Supplier Invoice Links web service that enables you to mass update document link field on invoices in any status.</li> </ol> | Automatically available          |
| Supplier Invoice Automation OCR Scanning Enhancements | When you scan supplier invoices, we automatically convert the invoice images into draft invoices in Workday.  This improves processing efficiency, data integrity and invoice cycle times.  You will need to update your OCR tenant Options.                                                                                                    | Opt in                           |
| Business Process for Ad Hoc Project transactions      | We streamline the creation of ad hoc project transaction by delivering a new business process. You can now review, revise and create validations for new ad hoc project transaction, improving the accuracy of your projects and reducing rework.  You will need to set up the Ad Hoc Project Transactions business process.                                                                                                    | Automatically available          |
| 1-Sided Intercompany Transactions                     | Workday enables you to enter 1-sided intercompany transactions between 2 companies. When you create a 1-sided intercompany transaction, having defined an intercompany ledger account and an intercompany affiliate worktag on your detailed journal line, the resulting Accounting Centre summary will be available for settlement and reconciliation.                                                                                                    | Automatically available          |

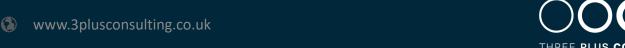

| FEATURE                                             | FEATURE DESCRIPTION                                                                                                    | OPT IN / AUTOMATICALLY AVAILABLE |
|-----------------------------------------------------|----------------------------------------------------------------------------------------------------|----------------------------------|
| Streamlined Receiving                               | We improve the process of creating receipts for increased flexibility and a better user experience                                                                                                    | Automatically available          |
| Automatically Close Partially Received Lines        | You can now automatically close partially received purchase order lines. You can also use multiple requisition types as criteria to close lines for receiving.                                                                                                    | Automatically available          |
| Mass Maintain Purchase Item Worksheet Enhancements  | You can now efficiently import large volumes of data into purchase items worksheets and submit worksheets while in draft mode.                                                                                                    | Automatically available          |
| Change Supplier Connection on Issued Purchase Order | You can now edit the Order-From Connection field on issued purchase orders using a change order. This enables you to select a different order-from connection without closing the purchase order and reissuing it to the correct supplier division.                                                                                 | Automatically available          |
| Show Source Information at Search                   | Workday now enables you to view sourcing location for searched items on the Requisition worklet. You can also filter your catalog search results to only show items sourced from inventory. This simplifies the discovery of items to request and add to your cart, increasing compliance and streamlining the requisition process. | Automatically available          |
| Project Planner                                     | Workday has improved how you create and view project plans. This increases efficiency and engagement to provide a better user experience.                                                                                                    | Automatically available          |
|                                                     | You will need to configure your tenant to use the project planner.                                                                                                    |                                  |

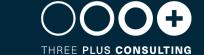

This document is proprietary to Three Plus Consulting. It is supplied in confidence and, except for evaluation purposes, should not be disclosed, duplicated or otherwise revealed in whole or in part without the prior written consent of Three Plus Consulting.

CONFIDENTIAL

Three Plus Consulting. 2021. All rights reserved.

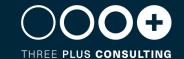